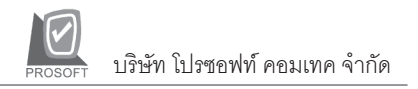

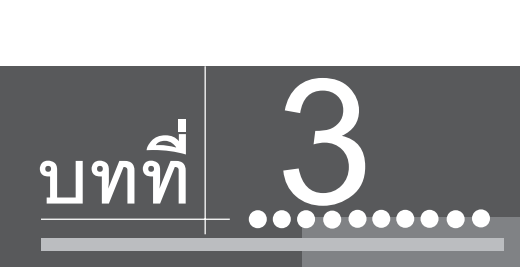

## **SYSTEM MANAGER**

## **ประกอบดวยเมน ตู างๆ ดงนั ี้**

- 1. Login New User
- 2. Today Setting
- 3. Select Branch
- 4. Last Recently Use
- 5. Set My Menu
- 6. My Menu
- 7. Calculator
- 8. Query Analyzer
- 9. Update Database
- 10. ประกาศฉบับที่ 63
- 11. License Register (CD Key)
- 12. Update Version Detail
- 13. About

**บทที่ 3**